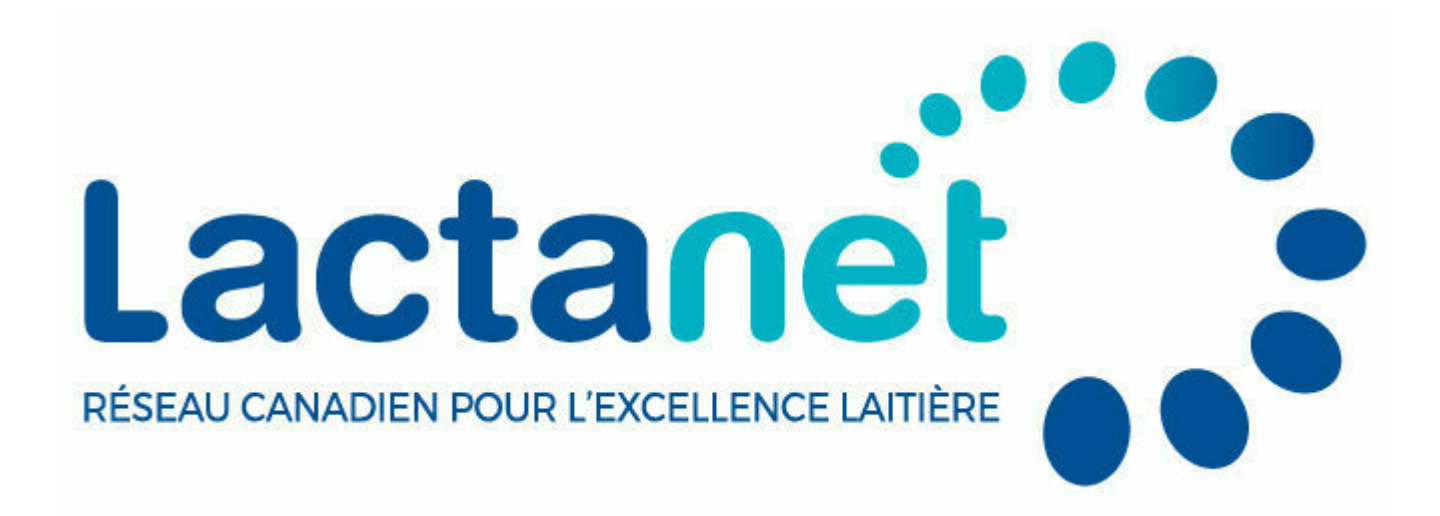

# **Outils génétiques trucs et astuces : la recherche par groupe**

10 February 2023

Ceci est le deuxième article [d'une série en deux parties](https://lactanet.ca/outils-genetiques-rechercher-un-animal/). Ces articles sont destinés aux utilisateurs afin de leur apprendre comment tirer le meilleur parti des outils de génétique Recherche par animal du site web de Lactanet.

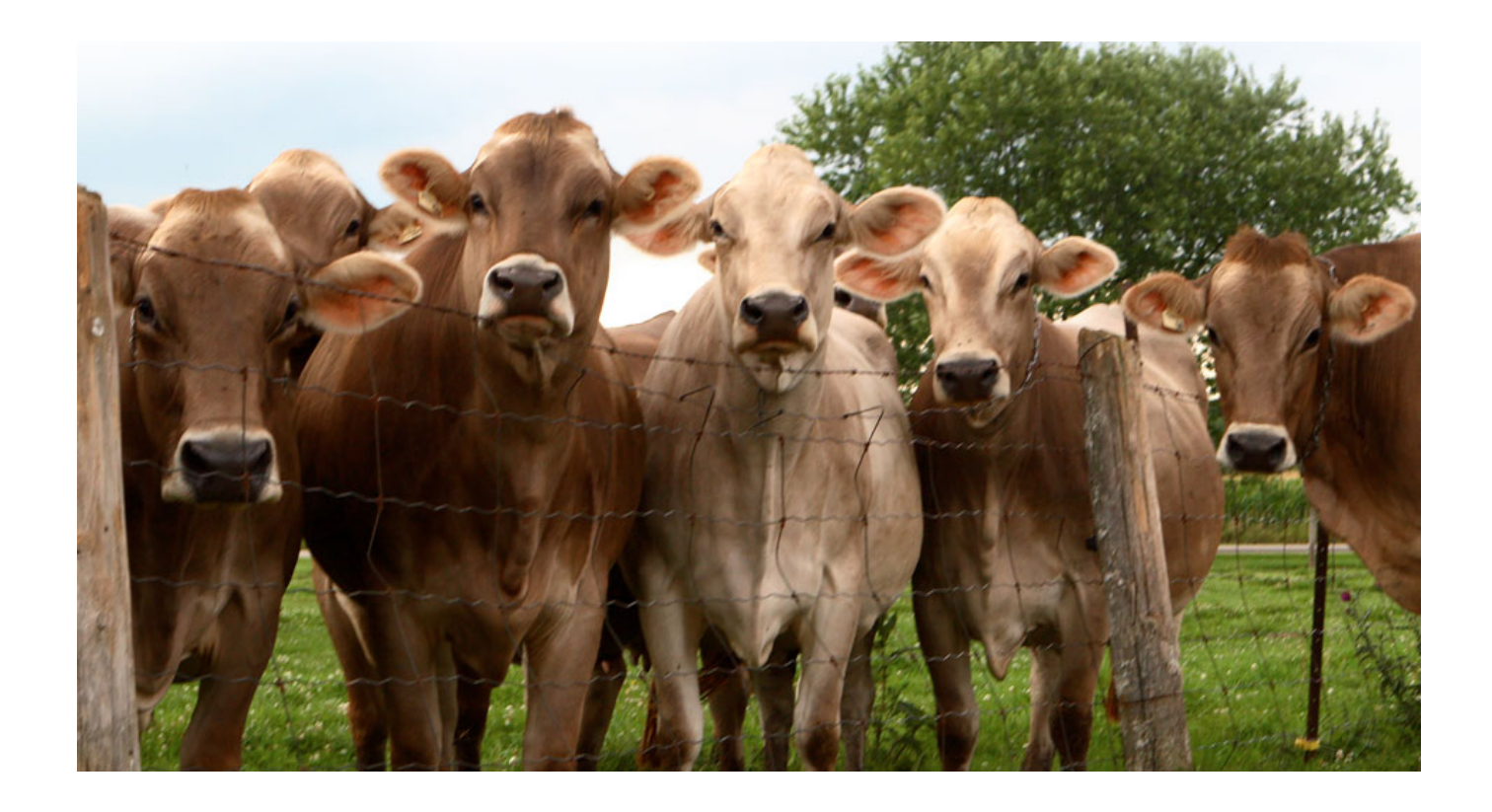

De nombreux producteurs laitiers sont bien au fait des nouvelles technologies et recherchent des outils pouvant les aider à mieux gérer leurs troupeaux. Sur le plan génétique, le site web de Lactanet est un de ces outils, grandement utilisés par ceux qui sont désireux d'examiner et de rechercher des données génétiques. Il y a deux façons de rechercher des animaux dans le site web de Lactanet : individuellement et par groupe. Le présent article couvrira les trucs et les astuces pour utiliser la recherche par groupe, alors que le précédent article décrivait les meilleures façons d'utiliser la recherche individuelle.

#### Recherche par groupe

La recherche par groupe comporte deux volets : la recherche rapide par défaut, illustrée ci-dessous, et la recherche avancée. La recherche rapide est utilisée pour rechercher facilement les meilleurs mâles et les meilleures femelles de propriété canadienne dans chaque race en sélectionnant simplement la race dans la liste déroulante, puis soit mâle ou femelle. Si vous le désirez, vous pouvez aussi utiliser la liste de pays fournie pour sélectionner les animaux nés dans un pays d'intérêt

particulier. Des groupes précis d'animaux peuvent également être sélectionnés en fonction de leur évaluation, soit; la VÉE qui réfère aux taureaux éprouvés au Canada ou aux vaches dont les données de lactation et de classification canadiennes sont incluses; MACE qui réfère aux animaux étrangers avec une évaluation MACE fournie par l'entremise d'Interbull et; la MP qui réfère aux animaux avec une Moyenne des parents pour les caractères de production et/ou de conformation. La recherche peut aussi être limitée pour y inclure seulement les animaux génotypés et/ou les animaux considérés comme étant actifs au Canada.

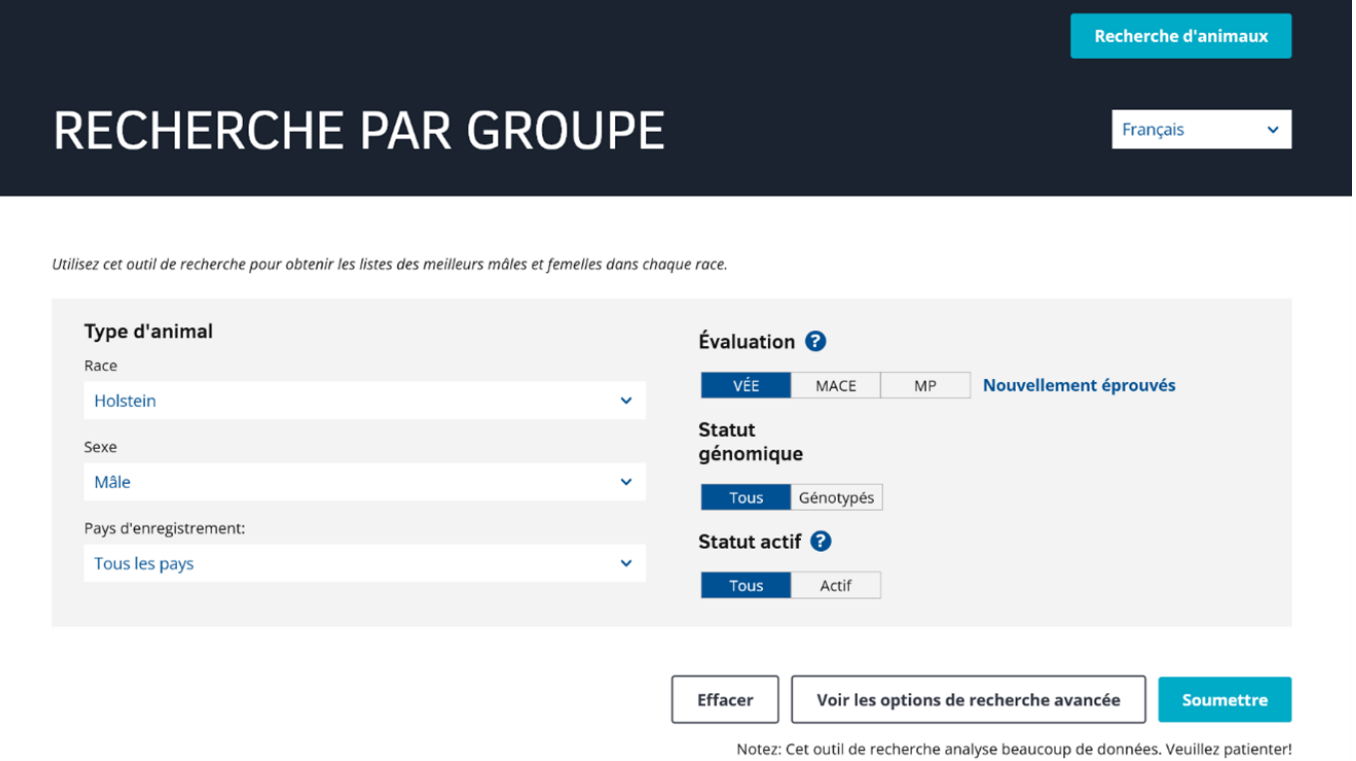

Par ailleurs, la recherche avancée offre les mêmes options que la recherche rapide, mais elle peut être utilisée pour obtenir des résultats de recherche plus précis dans les listes des meilleurs mâles et femelles de chaque race. Elle peut être utilisée pour limiter la recherche aux résultats des animaux porteurs de certains gènes récessifs et/ou d'haplotypes, de

certains contrôleurs de centres d'I.A. (mâles), de parents spécifiés et/ou nés à l'intérieur d'une série de dates définies.

# Gènes récessifs et haplotypes

Les utilisateurs de la recherche avancée peuvent limiter les résultats de la recherche aux porteurs de gènes récessifs ou d'haplotypes suivants :

- Couleur de la robe pour les mâles et les femelles Holstein
- Caséine bêta pour toutes les races et les deux sexes avec des résultats de tests de Caséine bêta (A2) connus soumis à Lactanet
- Caséine kappa pour toutes les races et les deux sexes avec des résultats de tests de Caséine kappa connus soumis à Lactanet
- Acère pour toutes les races et les deux sexes
- Récessifs Brachyspina (BY), Malformation vertébrale complexe (CVM), Déficit d'adhérence leucocytaire bovine (BLAD), Déficience d'uridine monophosphate synthase (DUMPS), et Pied de mule (MF) chez les Holstein. Arthrogryposis multiplex (AM) ou syndrome du veau aux articulations courbées chez les Ayrshire
- Haplotypes pour les haplotypes affectant la fertilité, incluant les mâles Holstein (HH1, HH2, HH3, HH4, HH5, HH6), Jersey (JH1), Ayrshire (AH1 et AH2) et Suisse Brune (BH2) ainsi que l'haplotype associé à la déficience en cholestérol (HCD) chez les Holstein et Neuropathie avec membres antérieurs évasés dans la race Jersey (JNS) chez les Jersey

# Contrôleurs d'I.A.

Au moyen de ce filtre, la recherche fournira les résultats incluant les taureaux des compagnies d'I.A. sélectionnées seulement. La liste comprend près de 20 compagnies d'I.A. qui sont clientes de Lactanet, dont les principales compagnies internationales ainsi que des entreprises uniques au Canada. Une ou plusieurs compagnies d'I.A. peuvent être

sélectionnées, alors que les taureaux de toutes les compagnies sont affichés par défaut.

#### Province

Dans la recherche de femelles, les résultats peuvent être limités par province, ce qui est habituellement déterminé par la province associée à un numéro de troupeau du contrôle laitier. Les femelles qui ne font pas partie d'un troupeau inscrit au contrôle laitier sont incluses dans le groupe identifié comme étant « Inconnue – propriétaire canadien ». Si on coche le champ « Propriétaire non canadien », les résultats de la recherche incluront les femelles étrangères, mais par défaut, la recherche de Lactanet inclura seulement les femelles de propriété canadienne.

#### Parenté

À la fois les femelles et les mâles issus d'une certaine parenté peuvent être ciblés dans la recherche avancée. Par exemple, si l'utilisateur veut voir si les filles d'un certain taureau ont commencé à naître et à être enregistrées, ou rechercher les fils d'une certaine combinaison mère x père. Ces deux exemples de recherche peuvent être accomplis en utilisant la section parenté de la recherche avancée. Les champs appropriés pour cette sélection sont automatiquement remplis en sélectionnant « Recherche par groupe » en haut de la page quand vous voyez la liste de la progéniture de tout animal donné, comme indiqué ci-dessous en utilisant Comestar Lautrust comme exemple.

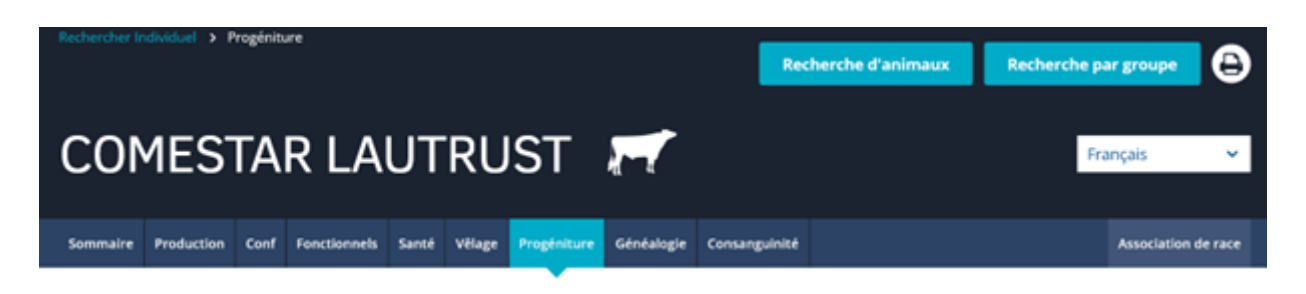

#### Liste de progéniture

COMESTAR LAUTRUST HOCANM107359260 a 20651 filles/fils (Un maximum de 400 filles/fils sera affiché)

Utiliser Recherche par groupe\* par Parenté pour préciser la liste de progéniture. \* Ceci remplace votre liste Active

### Date de naissance

Utilisez cette dernière partie de la recherche avancée lorsque vous ciblez des mâles ou des femelles nés après ou à l'intérieur d'une série de dates. Cette fonctionnalité peut être utilisée seule ou conjointement avec tout autres caractéristiques de recherche.

#### Rassembler le tout

La vraie puissance de l'outil de recherche avancée se révèle lorsque vous limitez une recherche soit de mâles ou de femelles en utilisant différentes combinaisons des options décrites ci-dessus. Vous recherchez de jeunes taureaux génomiques d'une compagnie d'I.A. particulière qui sont A2A2? Vous voulez limiter les résultats de la recherche pour y inclure seulement les taureaux porteurs rouges exempts de HCD? Vous souhaitez connaître le classement mondial de votre femelle acère issue d'un taureau donné? La recherche avancée peut faire toutes ces choses et plus encore! Essayez-la et découvrez la puissance cachée de cette populaire fonctionnalité dans le site web de Lactanet.

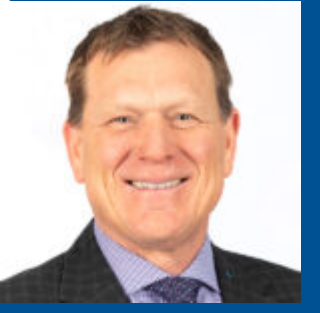

By Brian Van Doormaal

Brian a consacré près de 37 ans de sa carrière professionnelle à l'amélioration génétique des bovins laitiers au Canada. Il est bien connu pour ses nombreux articles de vulgarisation et ses interventions publiques dans les deux langues officielles.

[Recherche par groupe](https://lactanet.ca/genetique/recherche-par-groupe/)